# Интеграция с amoCRM

Привет, ботмейкеры

Мы всегда говорили и говорим о том, что бот - это приложение для бизнеса внутри Telegram. Поэтому понимаем насколько важно иметь автоматизированные решения для управления процессами.

И сегодня мы представляем, пожалуй, одну из самых больших интеграций, которая у нас есть на данный момент. А именно - интеграцию с amoCRM.

## Кому?

Интеграция будет актуальна всем, кто ведет продажи и прием заявок через бота, а так же имеет личный кабинет в amoCRM.

## Зачем?

Настройка интеграции поможет автоматизировать работу ваших менеджеров и высвободит свободное время на решение других бизнес-задач.

Теперь вы и ваши сотрудники смогут получать заявки напрямую в CRM-систему без необходимости ручного переноса.

## Как это работает?

#### Раздел интеграции

В этом разделе отображаются все доступные и установленные интеграции.

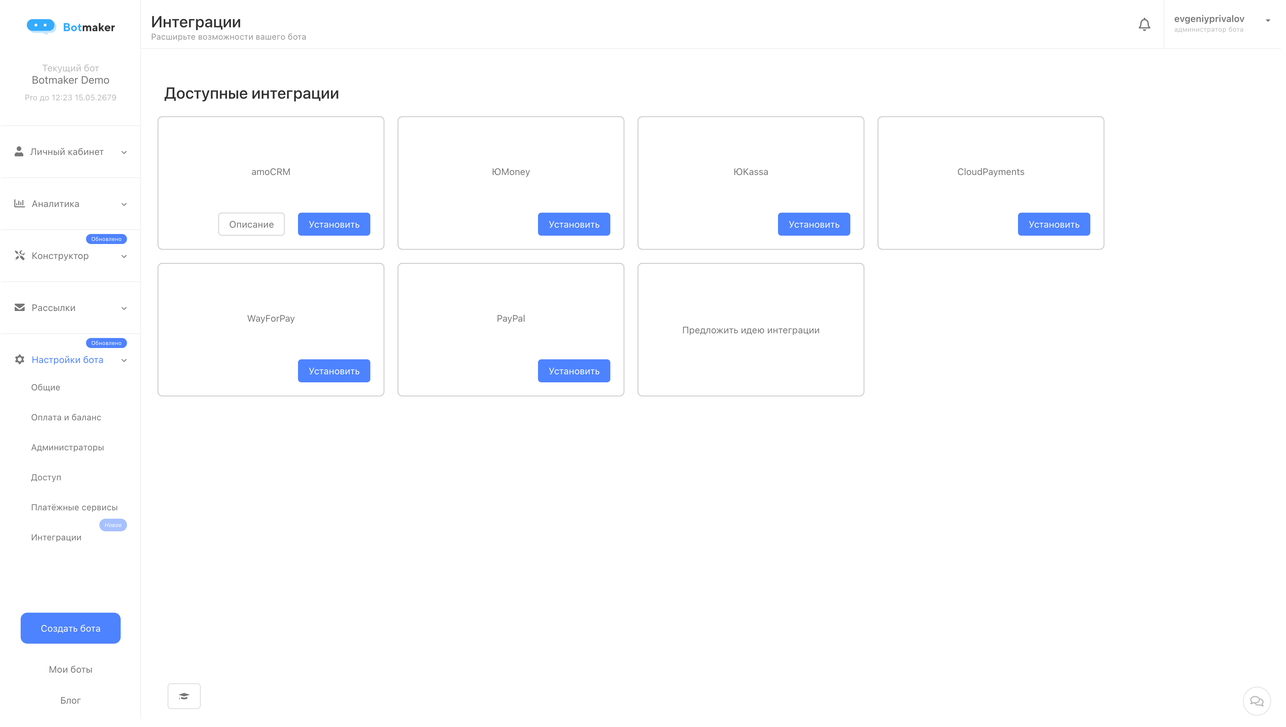

Чтобы установить интеграцию amoCRM необходимо нажать кнопку "Установить" на интеграции amoCRM в списке "Доступные интеграции", после чего в появившемся модальном окне нажать кнопку "Установить".

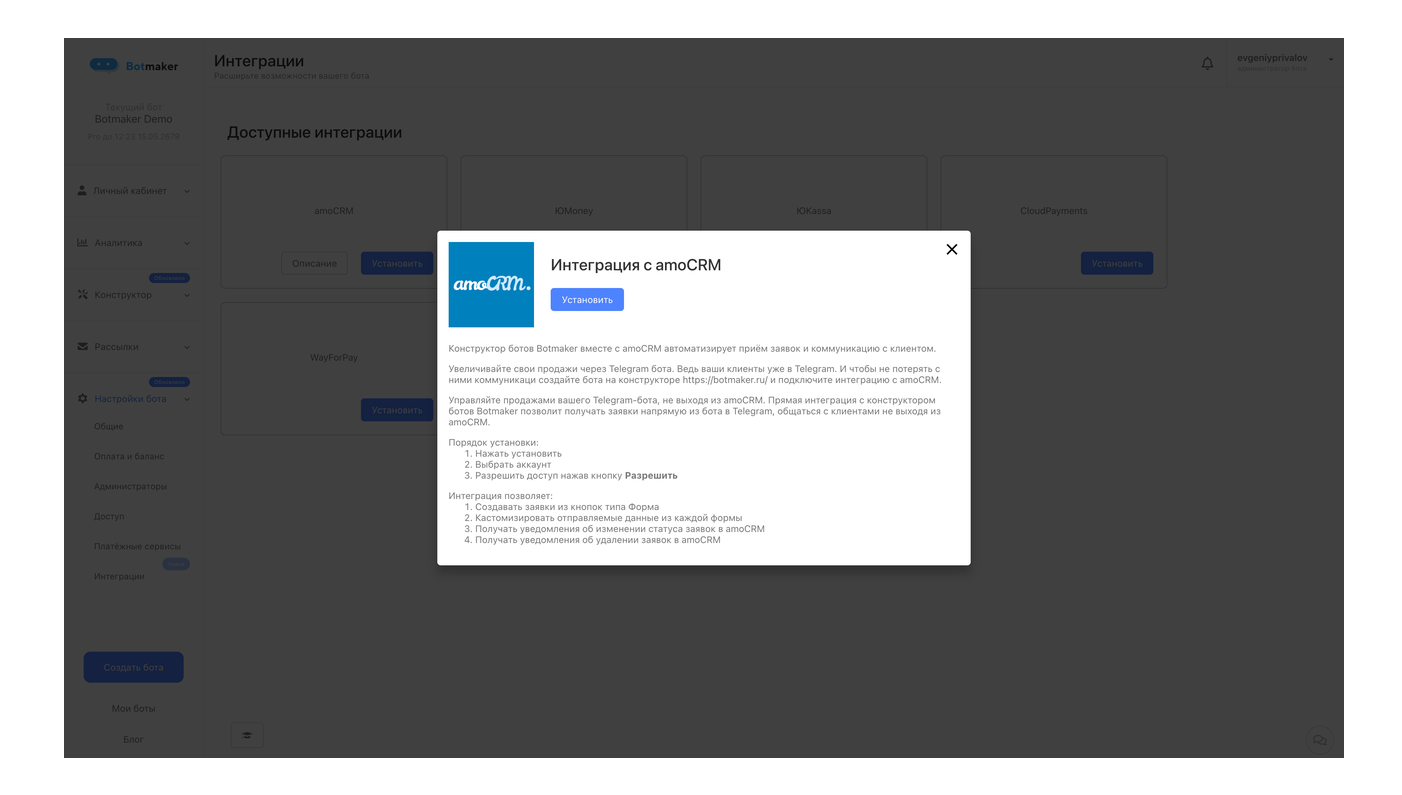

После этого откроется дополнительное модальное окно, где необходимо выбрать аккаунт amoCRM и нажать кнопку "Разрешить" после чего дождаться выполнения операции и закрыть модальное окно, если оно не закроется автоматически.

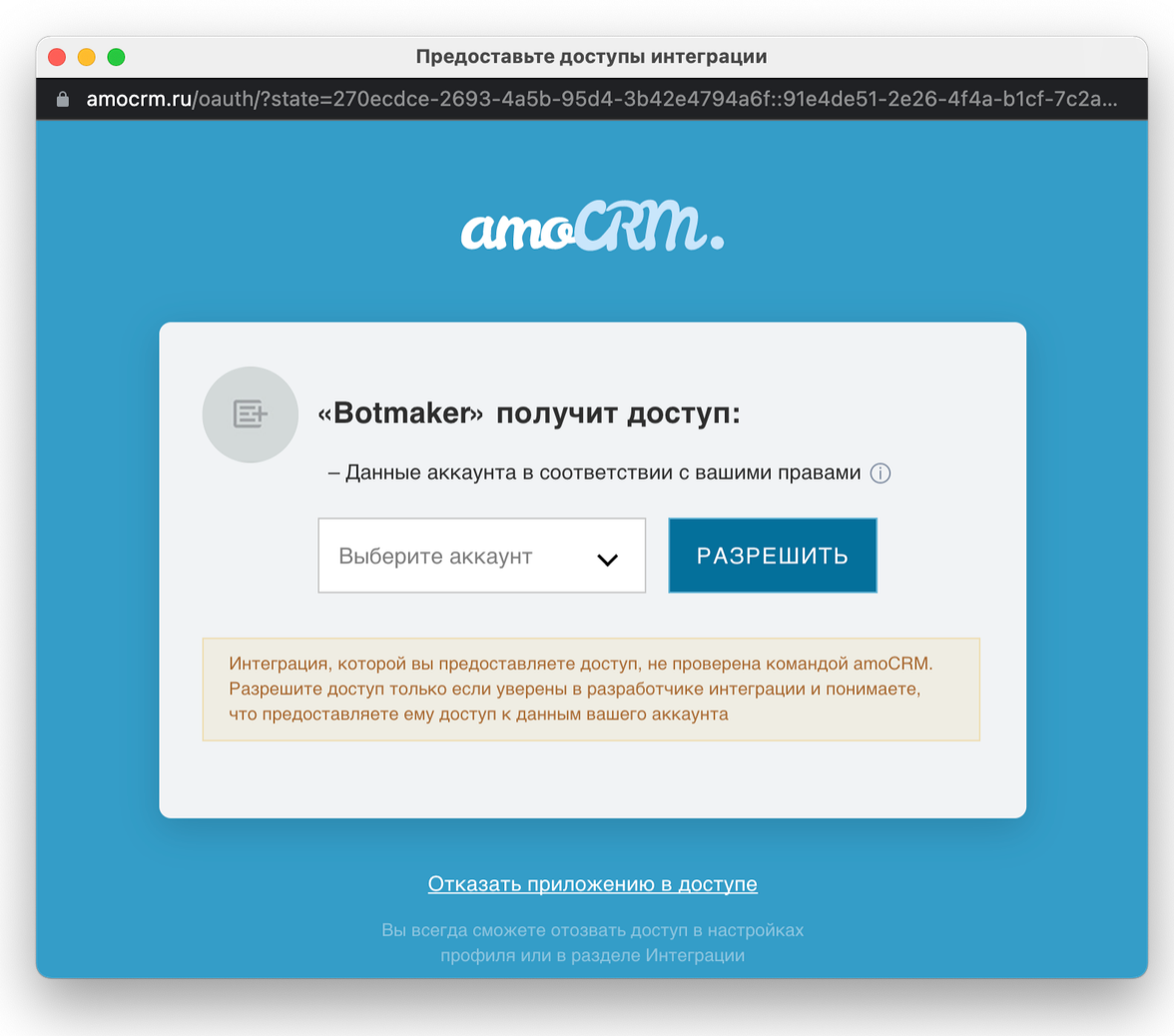

На странице редактирования интеграции amoCRM вы можете:

- изменять статус самой интеграции (это повлияет на весь связанный функционал)
- изменять статус уведомлений

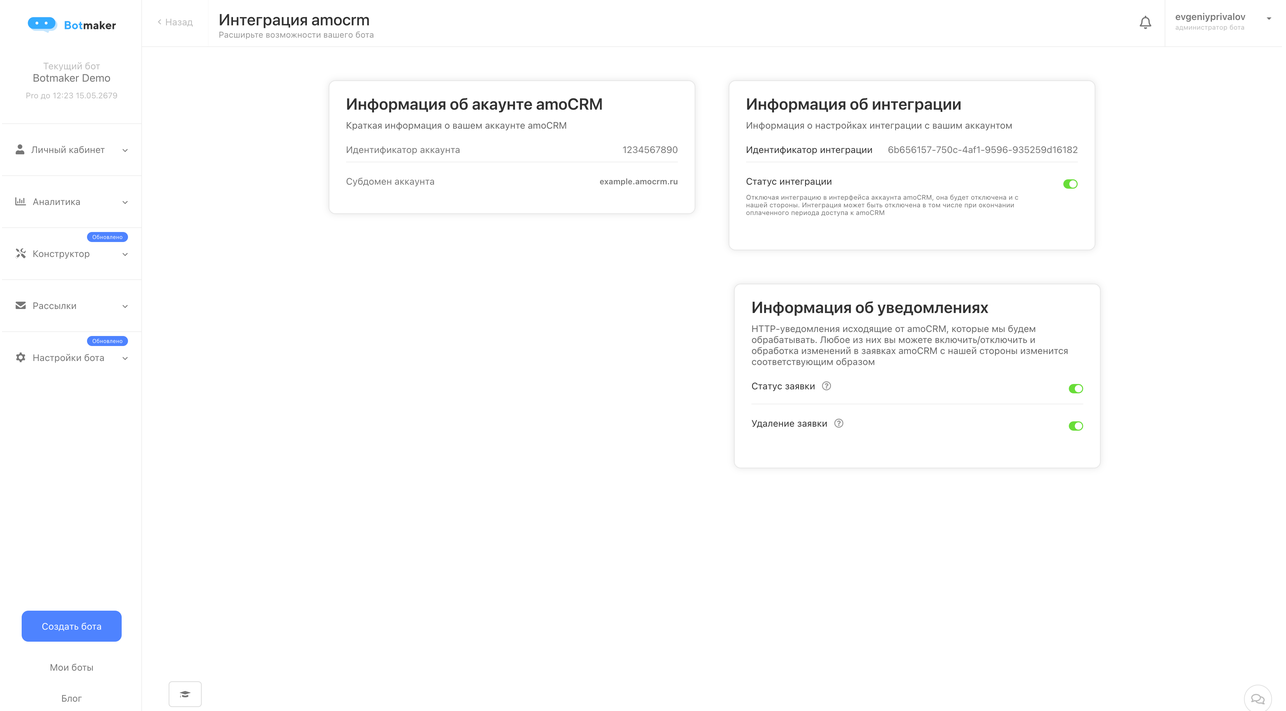

### Подключение amoCRM к кнопке типа "Форма с вопросами"

Чтобы активировать интеграцию у кнопки типа "Форма с вопросами" необходимо нажать в разделе "Настройки интеграции amoCRM" переключатель "Включить интеграцию", таким же образом она и отключается.

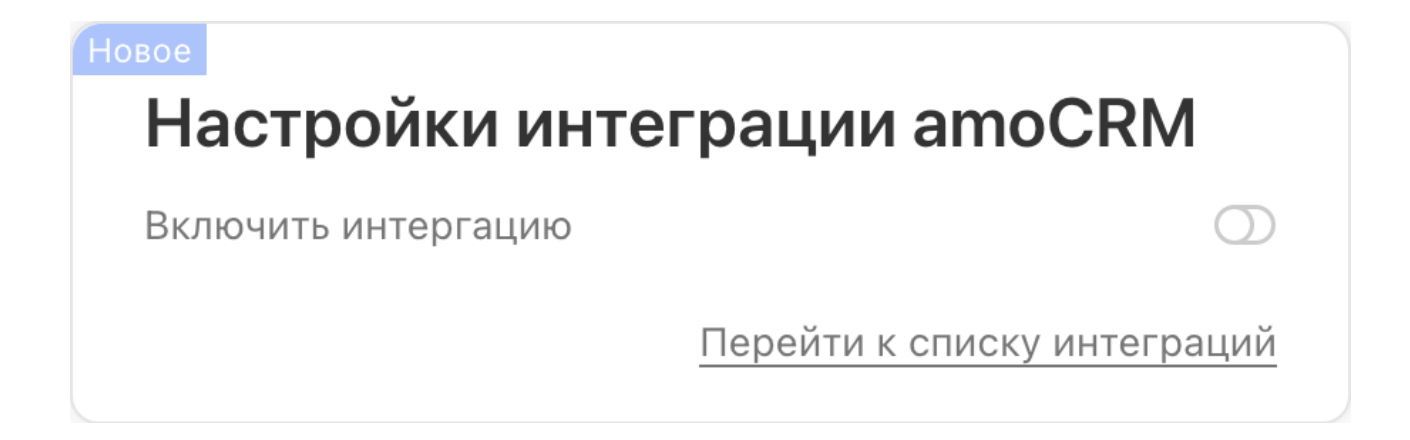

После активации интеграции вам доступно к выбору:

- целевая воронка;
- статус (колонка);
- ответственный менеджер;
- стоимость заявки.

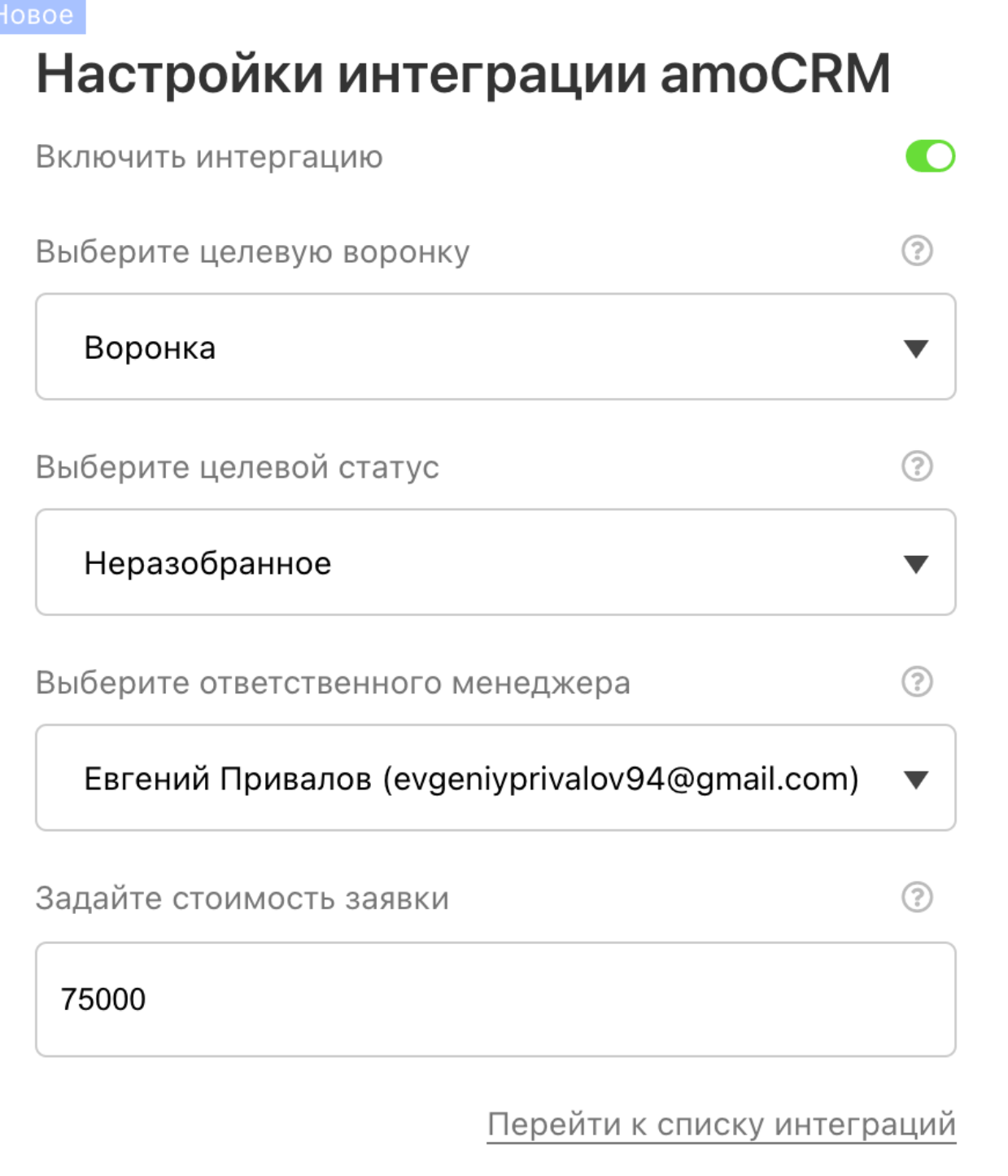

Раздел "Создание контакта к заявке" позволяет дополнить карточку контакта дополнительными значениями, например, датой входа в бота, датой последней активности или идентификатором пользователя Botmaker.

Ограничения на связи:

- Каждое поле Botmaker может быть связано с N полями amoCRM;
- Каждое поле amoCRM может быть связано только с 1 полем Botmaker.

Если в выпадающем окне полей amoCRM нет подходящего, вы можете создать его, написав в поиске название и нажав кнопку "Создать".

В случае, когда одно и то же поле задано в вопросе и в блоке "Создание контакта к заявке", то приоритет отдаётся вопросам. Например, у какого-то вопроса выбрано поле "Контакт - Имя" и в блоке "Создание контакта к заявке" выбрано поле "Имя", в amoCRM сохранится значение из вопроса, а из блока "Создание контакта к заявке" будет проигнорировано, так как нельзя сохранять несколько значений в одном поле по условию amoCRM.

## Создание контакта к заявке

Соотнесите поля Botmaker с полями amoCRM, чтобы при создании заявки создавался контакт с определенными параметрами.

В случае отсутствия значений в полях, передаваться будут пустые значения.

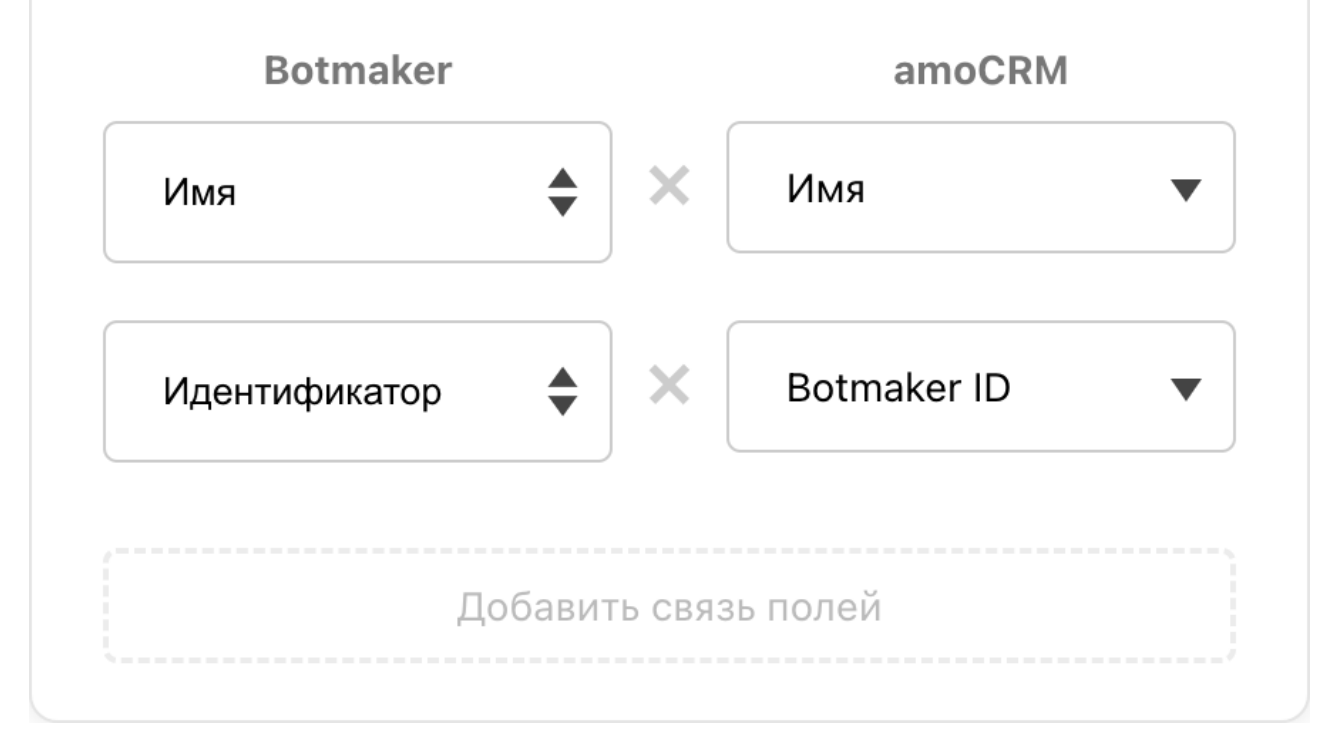

Каждый вопрос формы может быть связан с одним полем amoCRM: заявка или контакт. Это означает, что ответ пользователя на любой вопрос может быть отправлен в поля как в заявку так и в контакт.

Чтобы связать вопрос с полем amoCRM необходимо нажать на кнопку "Выберите поле amoCRM", выбрать назначение ответа (Заявка / Контакт) и нужное поле, в которое необходимо сохранить ответ пользователя на вопрос. В данном разделе можно выбрать только те поля, которая имеют тип text на стороне amoCRM. В случае создания нового поля через нижний блок, оно будет создано с типом text и для сущности выбранной в верхней части блока - контакт либо заявка.

Если нужного поля нет в списке, вы можете создать его через нижний блок, указав название и нажав "Добавить".

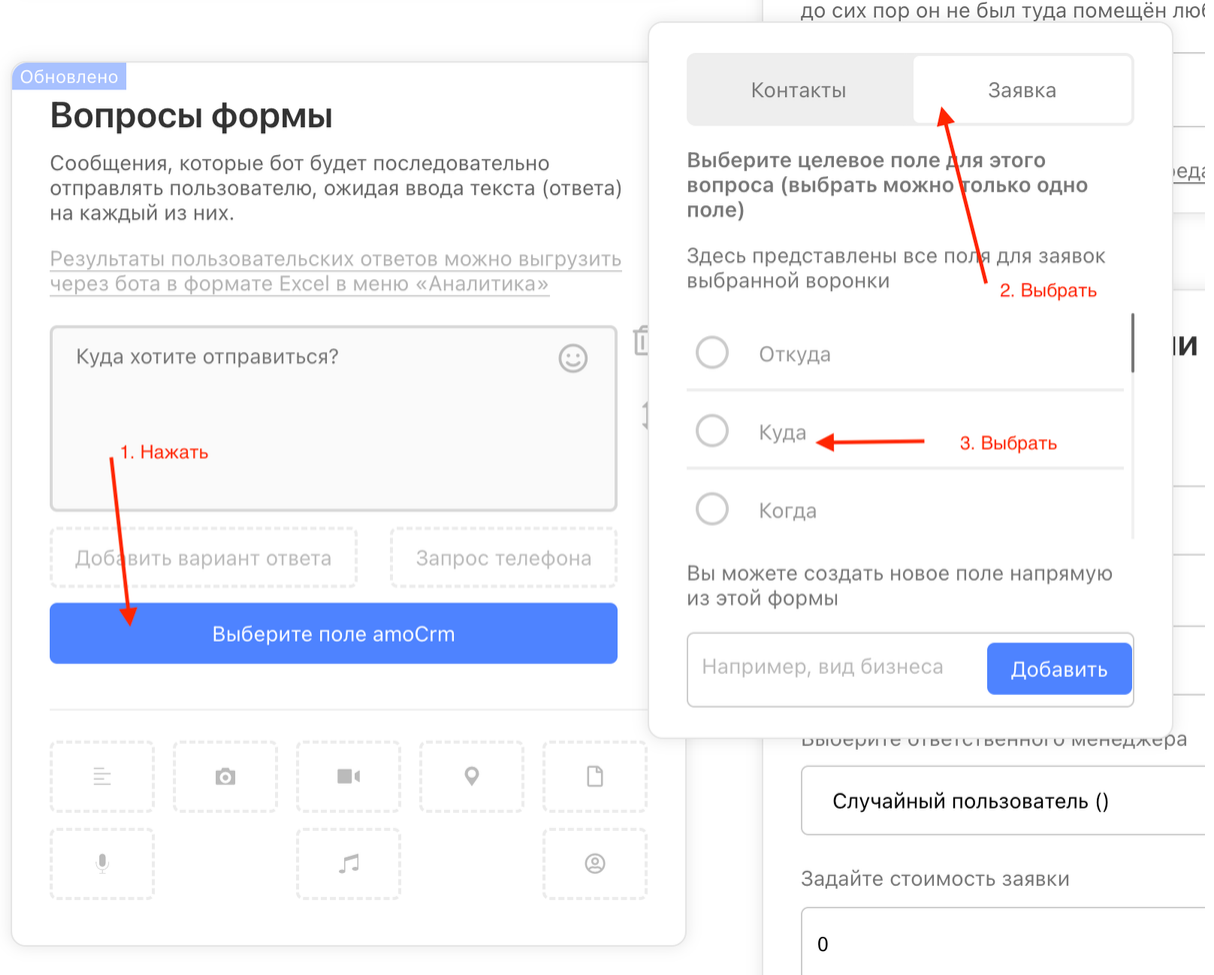

**Service** State

## Общие ограничения

• Раздел "Интеграции" доступен только на тарифе Pro;

- Подключить можно только один аккаунт amoCRM на одного бота;
- Подключение amoCRM к кнопке типа "Форма с вопросами" доступно только тарифах Пробный и Pro, а так же на Пробный (ограниченный)
	- Создание и редактирование кнопки "Форма с вопросами" остаётся доступной на любом тарифе;
	- Если у вас закончился тариф "Пробный" и количество пользователей бота превысило 500 человек или на тарифе Pro закончился депозит, то в кнопке типа "Форма с вопросами" будет ограничен функционал интеграции amoCRM. Это означает, что вы не сможете редактировать этот функционал, а заявки не будут создаваться из бота;
- Каждый вопрос может отправлять информацию только в одно поле amoCRM;
- Все поля ответов на форму имеют тип String (текст / text), что означает, что сохранять информацию из вопросов можно только в поля соответствующего типа на стороне amoCRM. Даже если вы спрашиваете у пользователя его возраст и он отвечает числом, мы считаем это строкой;
- Любая кнопка типа "Форма с вопросами" может быть подключена к amoCRM;
- Количество создаваемых заявок не ограничено;
- Настройки amoCRM в кнопках типа "Форма с вопросами" никак не проверяются в момент публикации и никак на неё не влияют. Это означает, что правильный выбор воронки/статуса/менеджера/полей или задание стоимости заявки - ответственность создателя бота.

## А ещё

- Исправили некоторые ошибки отображения узлов Digital-воронок;
- Ускорили работу ботов;
- Прочие исправления и улучшения.

Если у вас появились предложения по улучшению модуля, пожалуйста, пишите нам, даже если изменение кажется огромным, сложным и нереальным. Нам это очень важно.

Оставить отзыв и рекомендацию можно через сайт или основного нашего бота [https://t.me/botmakercobot.](https://tg.botmaker.co/botmakercobot)

Команда Botmaker <u>№</u>

Скачать PDF-документ статьи можно по [ссылке](https://botmakerdiag249.blob.core.windows.net/58b795b7-cc45-5f4b-8e0a-6ab0bff4c1c7/47/post47.pdf)

Последнее редактирование: 06.03.2023